# **คู่มือ**

## **การน าเข้าใบรับรองการจ่ายเงินเดือนพนักงานราชการ และพนักงานกระทรวง ในระบบแจ้งเงินเดือนออนไลน์(OSS)**

 **กลุ่มบัญชี กองคลัง กรมอนามัย มิถุนายน 2562**

#### **สารบัญ**

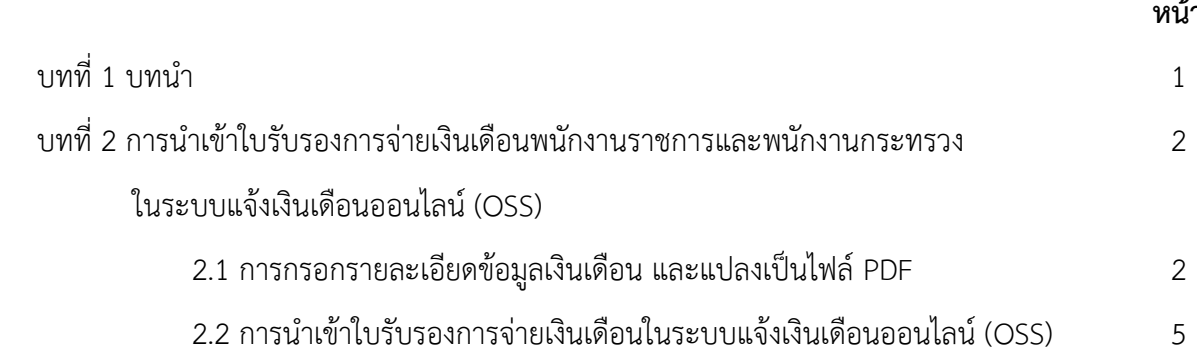

### **หน้า**

#### **บทที่ 1**

#### **บทน า**

#### **ความเป็นมา**

ตามที่กองคลัง กรมอนามัย ได้พัฒนาโปรแกรมระบบแจ้งเงินเดือนออนไลน์ (OSS) เพื่อให้บุคลากร กรมอนามัยสามารถรับทราบข้อมูลรายได้-ค่าใช้จ่ายประจ าเดือนของตนเองได้ทันทีและกรมอนามัยมีนโยบาย ระบบแจ้งเงินเดือนออนไลน์ กำหนดให้ทุกหน่วยงานในสังกัดกรมอนามัยยกเลิกการพิมพ์ใบรับรองการจ่ายเงินเดือน ค่าจ้าง และใบรับรองภาษีหัก ณ ที่จ่าย แจกให้บุคลากรในสังกัด และให้บุคลากรกรมอนามัยเข้าดู และสามารถพิมพ์ ใบรับรองการจ่ายเงินเดือนค่าจ้าง และใบรับรองภาษีหัก ณ ที่จ่าย ของตนเองได้ในระบบแจ้งเงินเดือนออนไลน์ นั้น ี เพื่อให้ระบบแจ้งเงินเดือนออนไลน์ (OSS) รองรับการใช้งานสำหรับบุคลากรทุกกลุ่มของกรมอนามัย กองคลังจึงได้ ่ พัฒนาระบบฯ ให้รองรับสำหรับการใช้งานของกลุ่มพนักงานราชการ และพนักงานกระทรวง เพิ่มขึ้นจากที่สามารถ ใช้งานได้เฉพาะกลุ่มข้าราชการ ลูกจ้างประจำ และข้าราชการบำนาญ

#### **วัตถุประสงค์**

1. เพื่อให้เจ้าหน้าที่ผ้รับผิดชอบจัดทำเงินเดือนของหน่วยงานได้รับทราบขั้นตอนการปฏิบัติงานได้อย่างถูกต้อง ครบถ้วนและเข้าใจวิธีการนำเข้าข้อมูลพนักงานราชการ และพนักงานกระทรวง ในระบบแจ้งเงินเดือนออนไลน์ (OSS) ซึ่งจะช่วยให้ลดข้อผิดพลาดในการปฏิบัติงาน

่ 2. เพื่อให้เจ้าหน้าที่ผู้รับผิดชอบจัดทำเงินเดือนของหน่วยงานใช้เป็นคู่มือในการปฏิบัติงานได้อย่างมี ประสิทธิภาพ และท าให้การปฏิบัติงานเป็นไปในแนวทางเดียวกัน

3. เพื่อให้บุคลากรกรมอนามัยรับทราบสถานะเงินเดือนแบบ Online Real time

#### **ประโยชน์ที่ได้รับ**

1. เจ้าหน้าที่ผู้รับผิดชอบจัดทำเงินเดือนของหน่วยงานได้รับทราบขั้นตอนการปฏิบัติงานได้อย่างถูกต้อง ครบถ้วนและเข้าใจวิธีการนำเข้าข้อมูลพนักงานราชการ และพนักงานกระทรวง ในระบบแจ้งเงินเดือนออนไลน์ (OSS) ซึ่งจะช่วยให้ลดข้อผิดพลาดในการปฏิบัติงาน

2. เจ้าหน้าที่ผู้รับผิดชอบจัดทำเงินเดือนของหน่วยงานใช้เป็นคู่มือในการปฏิบัติงานได้อย่างมีประสิทธิภาพ และท าให้การปฏิบัติงานเป็นไปในแนวทางเดียวกัน

3. บุคลากรกรมอนามัยรับทราบสถานะเงินเดือนแบบ Online Real time

#### ขั้นตอนการดำเนินงาน

1. กรอกรายละเอียดข้อมูลเงินเดือนของบุคลากรแยกรายบุคคลในแบบฟอร์มที่กำหนด แล้วแปลงเป็นไฟล์ PDF

2. นำเข้าข้อมูลในระบบแจ้งเงินเดือนออนไลน์ (OSS) โดยวิธีการ Uploed

#### **บทที่ 2**

#### **การน าเข้าใบรับรองการจ่ายเงินเดือนพนักงานราชการ และพนักงานกระทรวง ในระบบแจ้งเงินเดือนออนไลน์ (OSS)**

#### **2.1 การกรอกรายละเอียดข้อมูลเงินเดือน และแปลงเป็นไฟล์ PDF**

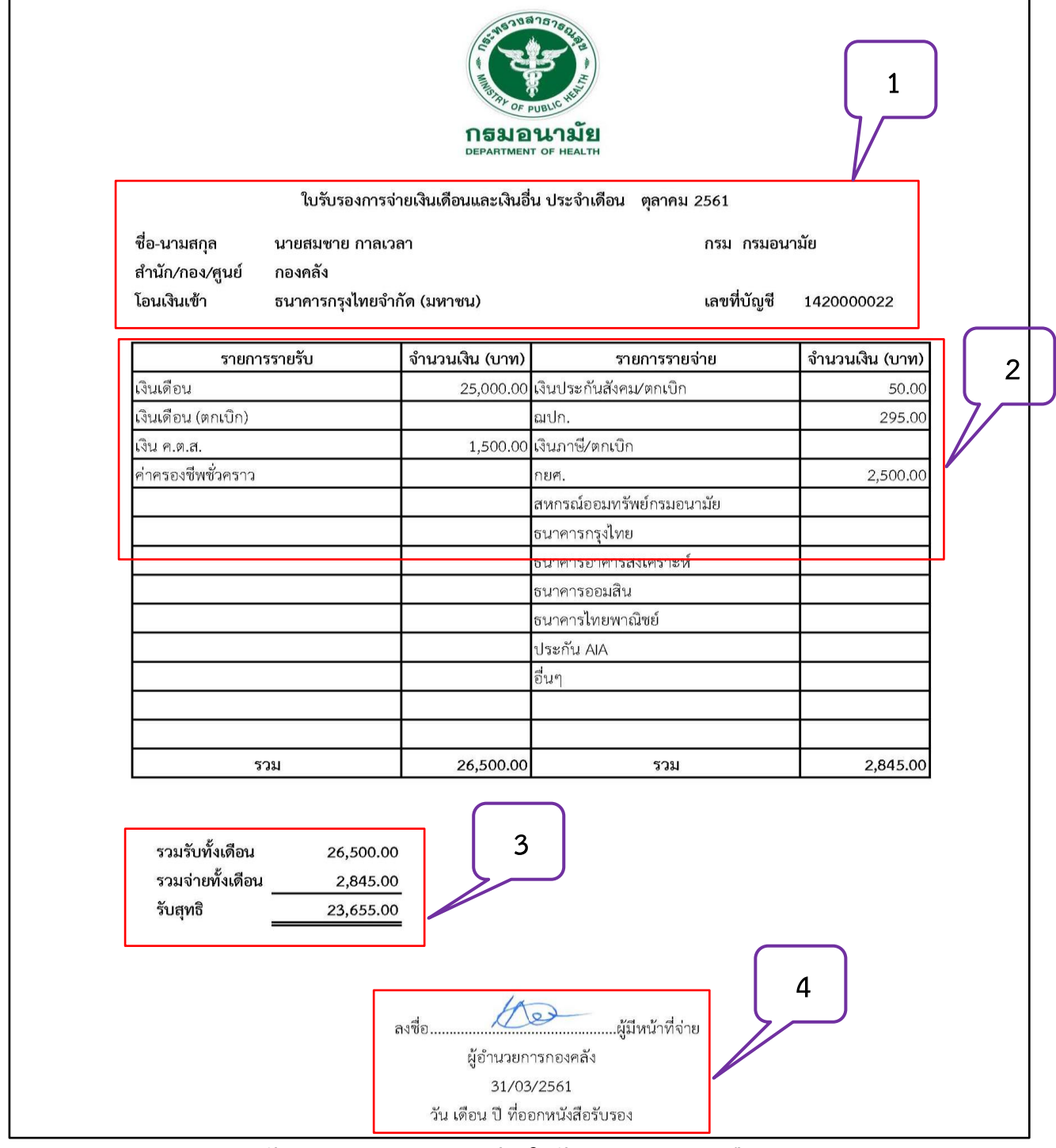

**ตัวอย่างการกรอกรายละเอียดใบรับรองการจ่ายเงินเดือน**

#### **2.1.1 ขั้นตอนการกรอกรายละเอียดข้อมูลเงินเดือน**

**ล าดับที่ 1** กรอกรายละเอียดข้อมูลส่วนบุคคลตามตัวอย่าง คือ ชื่อ – นามสกุล , หน่วยงาน , ประจ าเดือน ชื่อธนาคารที่เงินโอนเข้า และ เลขที่บัญชีธนาคารที่เงินโอนเข้า

**ล าดับที่ 2** กรอกรายละเอียดข้อมูล รายรับ–รายจ่ายประจ าเดือน ตามตัวอย่าง คือ ระบุยอดเงินด้านรับ-ด้านจ่าย ี **ลำดับที่ 3** ไม่ต้องระบุ (สูตรในแบบฟอร์มจะนำผลรวมในลำดับที่ 2 มาบันทึกให้อัตโนมัติ)

**ล าดับที่ 4** กรอกรายละเอียดผู้มีหน้าที่จ่ายตามตัวอย่าง คือ ระบุวัน/เดือน/ปี เป็นวันสุดท้ายของเดือน ลายเซ็นผู้มีหน้าที่จ่าย คือรายเซ็นดิจิตอลของผู้อำนวยการของหน่วยงาน

#### KILD- (\* - Q. D. F สลิปเงินเดือนพนักงานราชการ.xlsx - Microsoft Excel (การเ มุมมอง หน้าแรก ้นทรก เค้าโครงหน้ากระดาษ ้นฟัน สตร ข้อมูล ตรวจทาน **TH SarabunPSK**  $-14$  $\overline{A}$  A  $\equiv$   $\rightarrow$ **国 ตัดข้อความ** ทั่วไป ا دا <sup>B</sup>añsaan \* **B**  $I \subseteq \mathbf{U}$   $\neq$   $\mathbf{H}$   $\neq$   $\mathbf{H}$   $\mathbf{H}$   $\rightarrow$  $\equiv$  =  $\equiv$  $47.47$ รอย ผสานและจัดกิ่งกลาง \* **ge** -วาง  $\frac{9}{6}$ ,  $\star$ <sub>2</sub><sup>0</sup> ึ่ง ตัวคัดวางรูปแบบ คลิปบอร์ด ด้วเลข นบบอักษร คารจัดแบว  $\overline{R}$  $\overline{\phantom{a}}$  $f_x$  $F6$  $\overline{\Delta}$  $\overline{R}$  $\overline{C}$  $\overline{D}$  $\overline{G}$  $\overline{1}$  $\overline{2}$  $\overline{3}$  $\overline{4}$ กธมอนามัย  $\overline{5}$ 6  $\overline{7}$ ใบรับรองการจ่ายเงินเดือนและเงินอื่น ประจำเดือน ตลาคม 2561  $\dot{\bullet}$  $\overline{9}$ ชื่อ-นามสกุล ้บายสมชาย กาลเวลา ่กรม กรมอบามัย  $10$ สำนัก/กอง/ศูนย์ ึกองคลัง โอนเงินเข้า ้ธนาคารกรงไทยจำกัด (มหาชน) เลขที่บัญชื 1420000022  $11$  $12$ จำนวนเงิน (บาท) จำนวนเงิน (บาท)  $13$ รายการรายรับ รายการรายจ่าย  $14$ เงินเดือน 25,000.00 เงินประกันสังคม/ตกเบิก 50.00 15 เงินเดือน (ตกเบิก) ณปก. 295.00 เงินภาษี/ตกเบิก  $16$ เงิน คตส 1.500.00  $17$ ค่าครองชีพชั่วคราว กยศ 2,500.00 18 สหกรณ์ออมทรัพย์กรมอนามัย  $19$ ธนาคารกรุงไทย  $\overline{20}$ ธนาคารอาคารสงเคราะห์ ธนาคารออมสิน  $21$

#### **2.1.2 ขั้นตอนการแปลงไฟล์เป็น PDF**

**ภาพที่ 1**

**ตามภาพที่ 1 เลือกที่ แฟ้ม บันทึกเป็น**

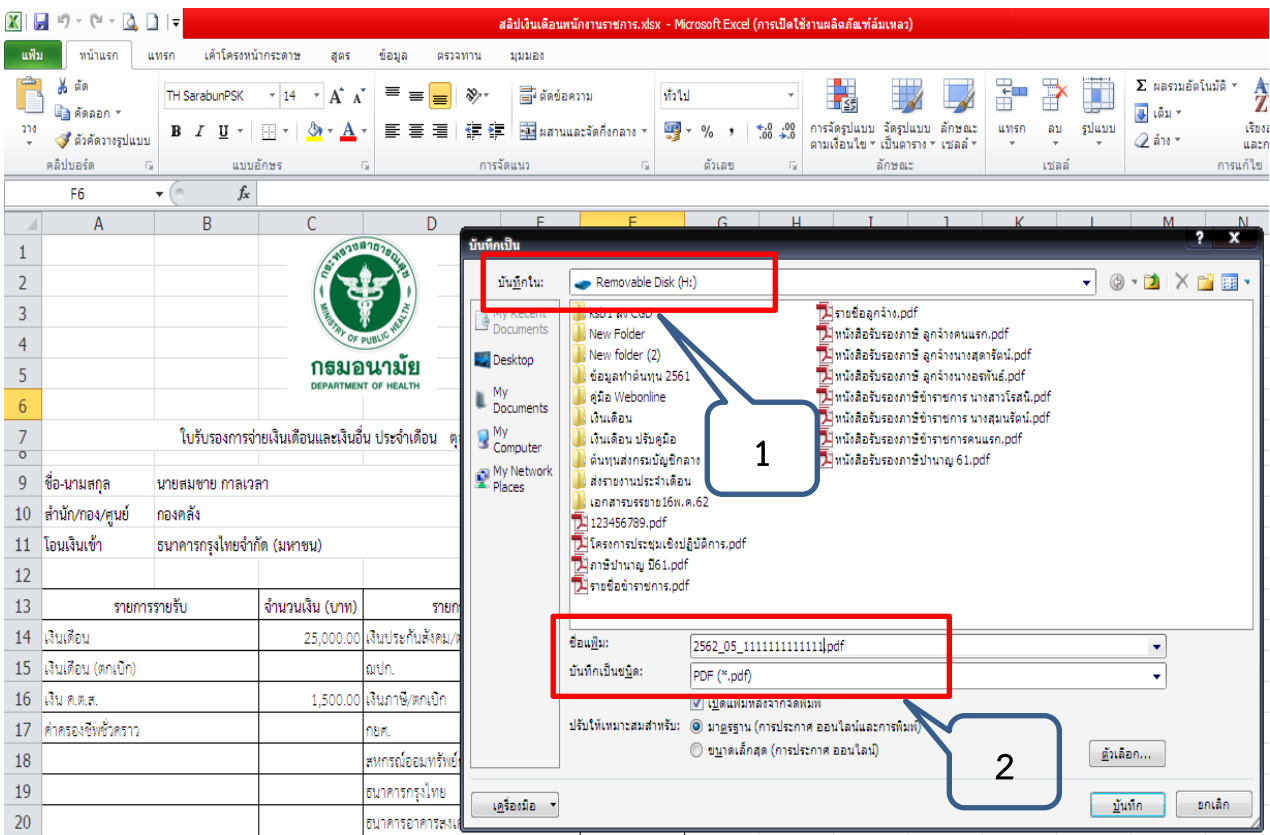

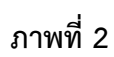

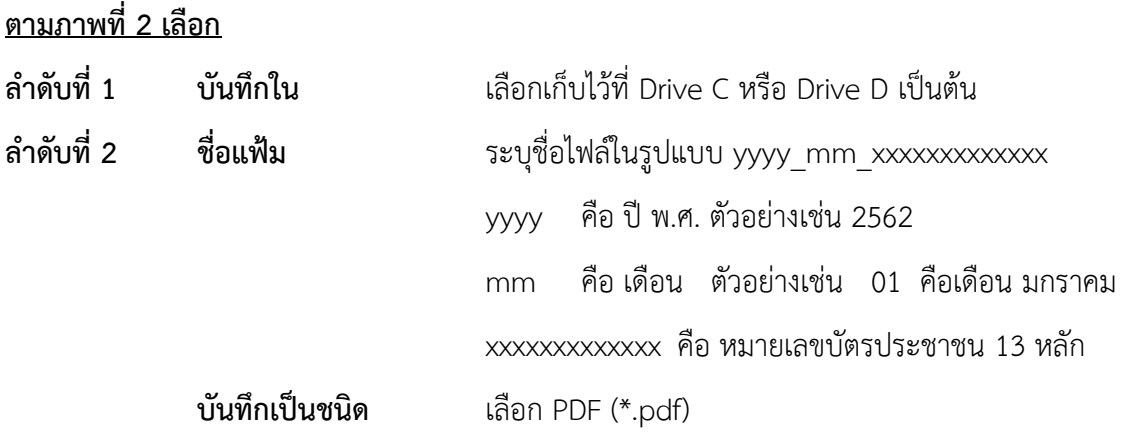

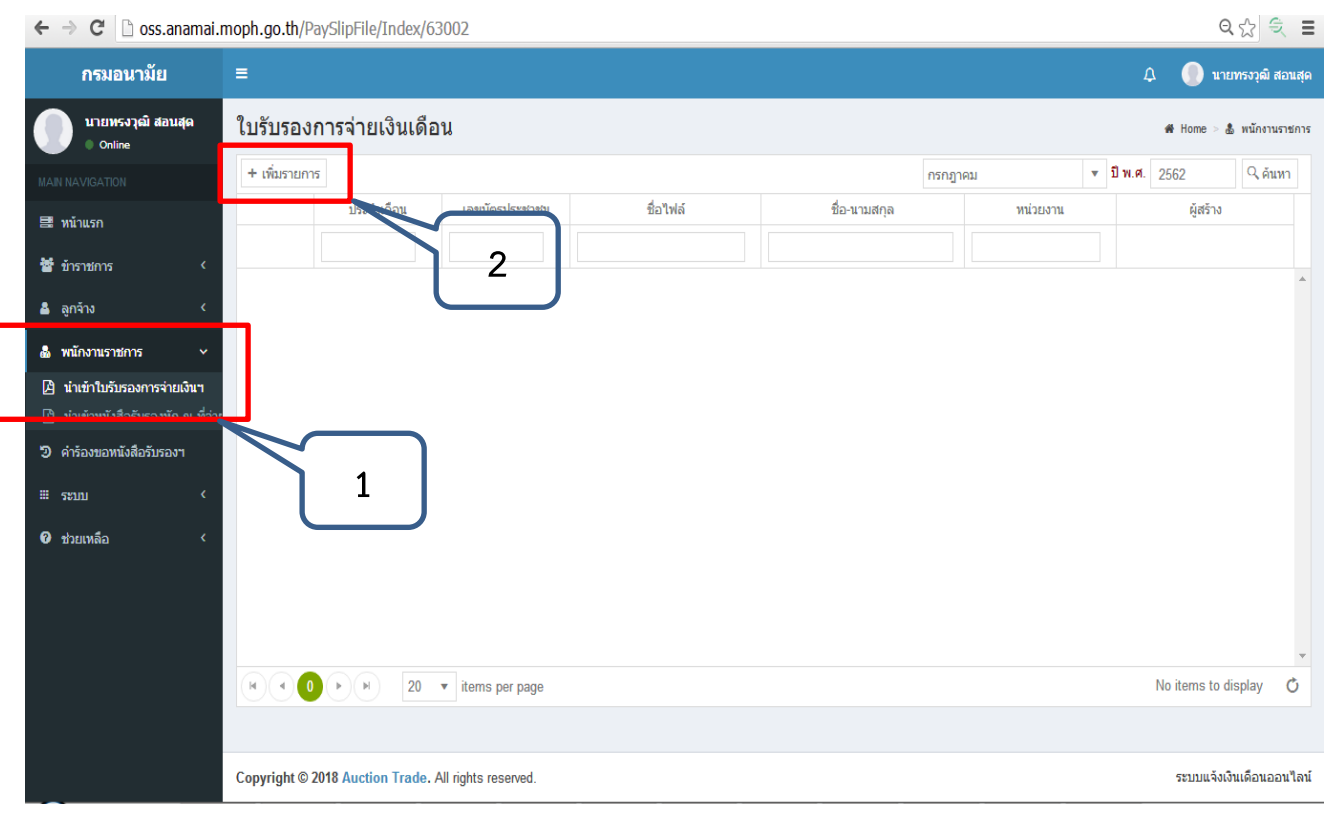

#### **2.2 การน าเข้าใบรับรองการจ่ายเงินเดือนในระบบแจ้งเงินเดือนออนไลน์ (OSS)**

**ภาพที่ 3**

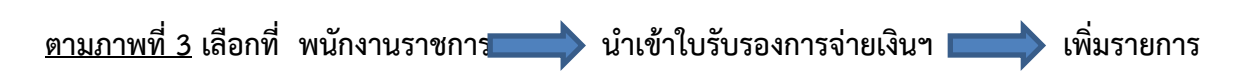

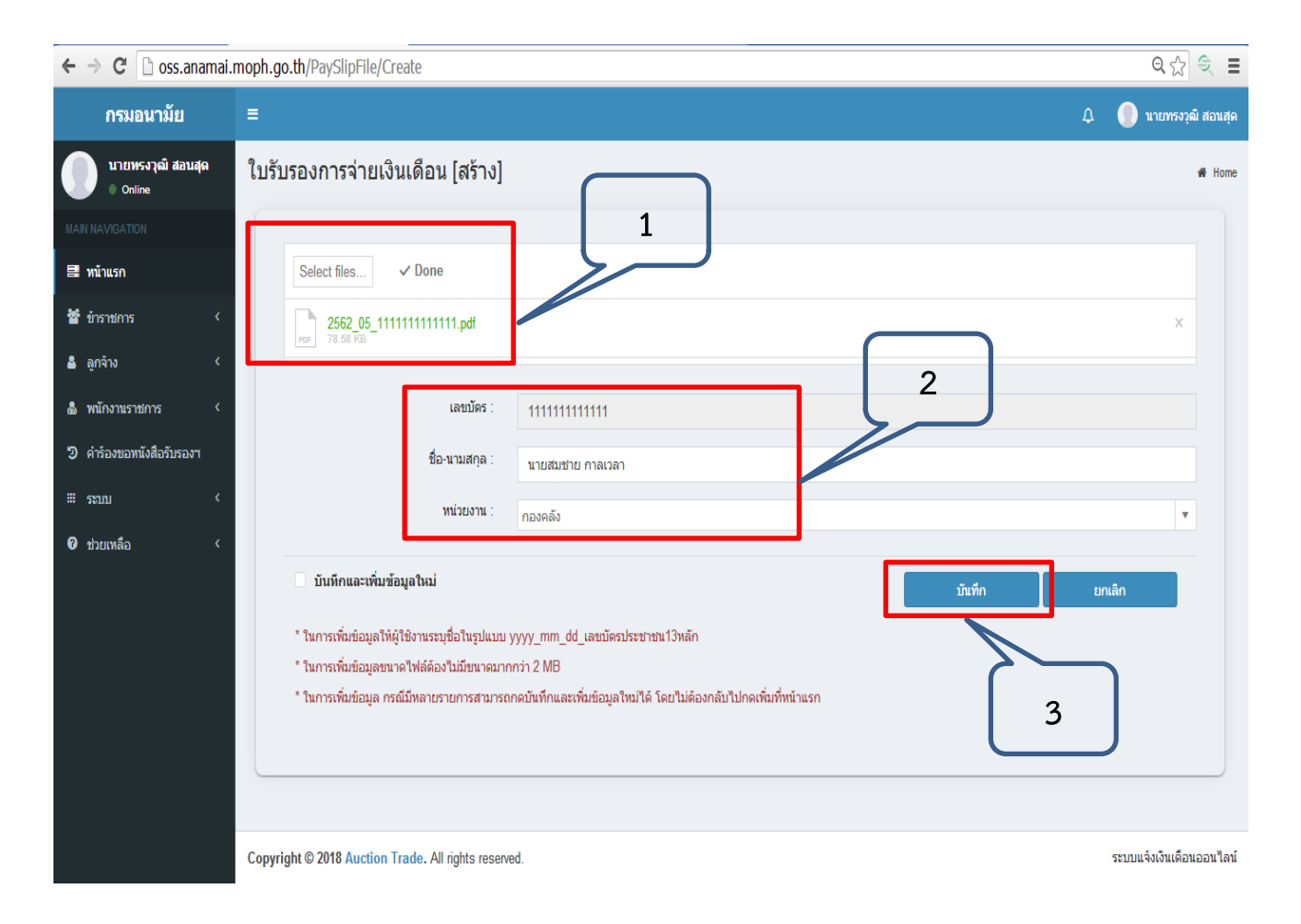

**ภาพที่ 4**

#### **ตามภาพที่ 4 เลือกที่**

- **ล าดับที่ 1** เลือก Select Files แล้วเลือกไฟล์ที่ต้องการที่จะ Uploed
- **ล าดับที่ 2** ระบุ ชื่อ นามสกุล และ หน่วยงาน
- **ล าดับที่ 3** กดบันทึก